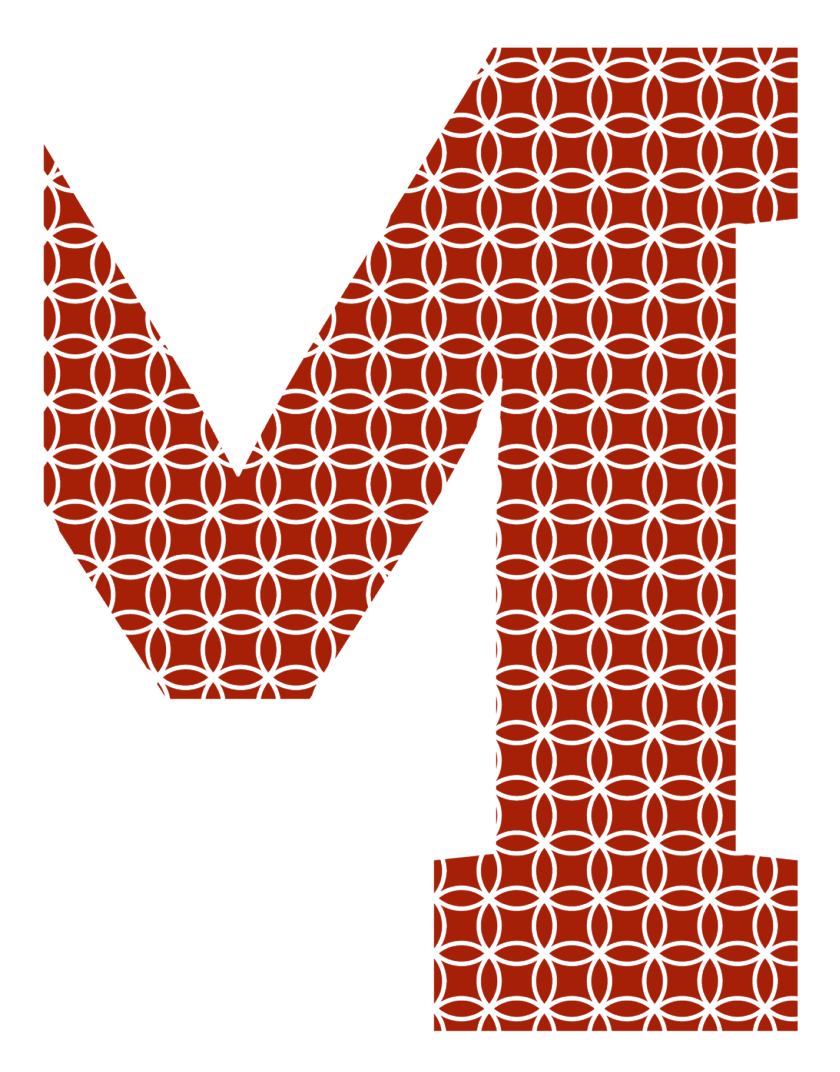

Expertise and insight for the future

Son Chu Hoang

# Shopify Upsell App: Using Next.js, React.js to boost sale

Metropolia University of Applied Sciences Bachelor of Engineering Information Technology Bachelor's Thesis 10 October 2020

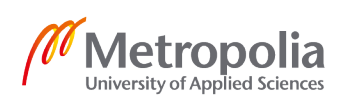

metropolia.fi/en

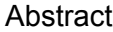

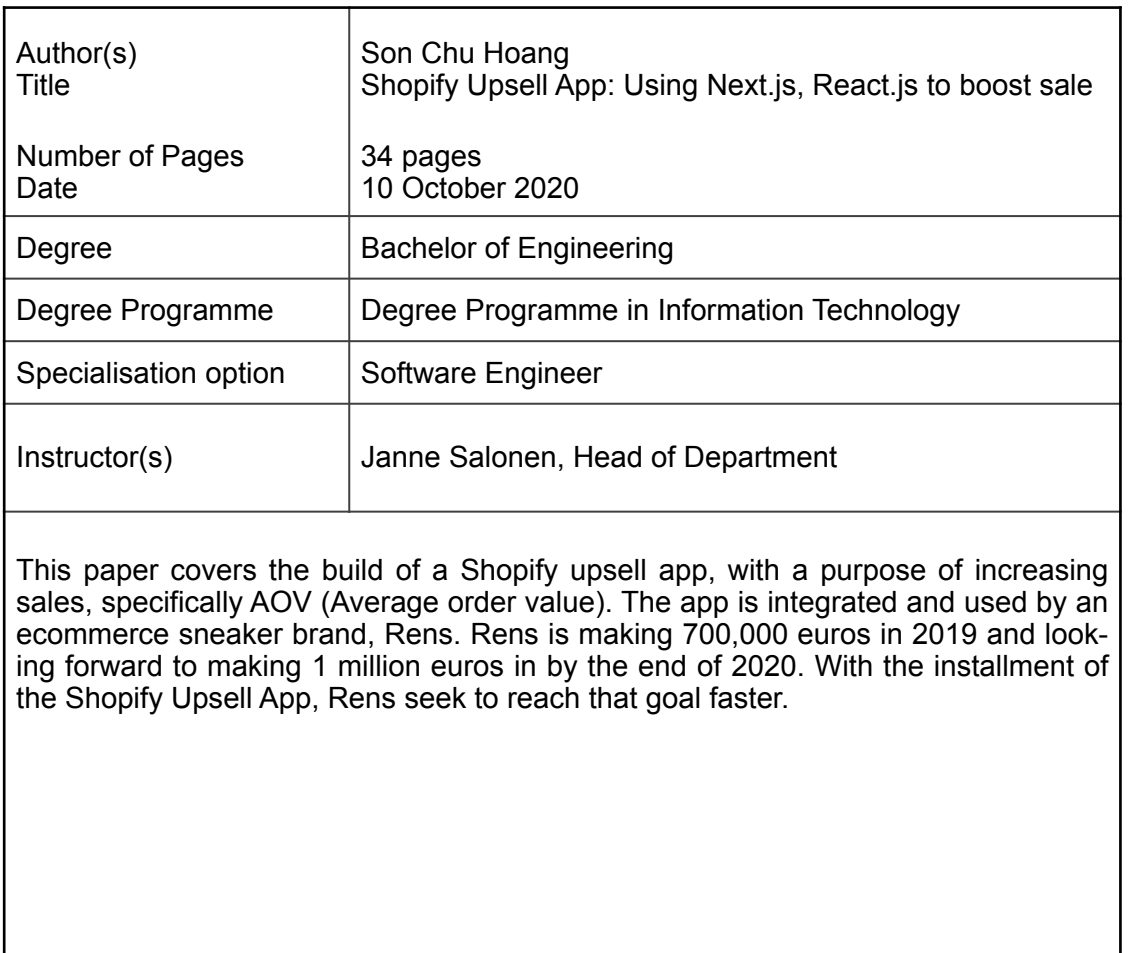

Keywords **NextJs, ReactJS, Javascript, Shopify, eCommerce, Upsell** 

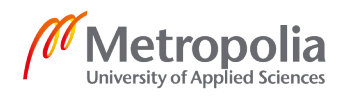

## **Contents**

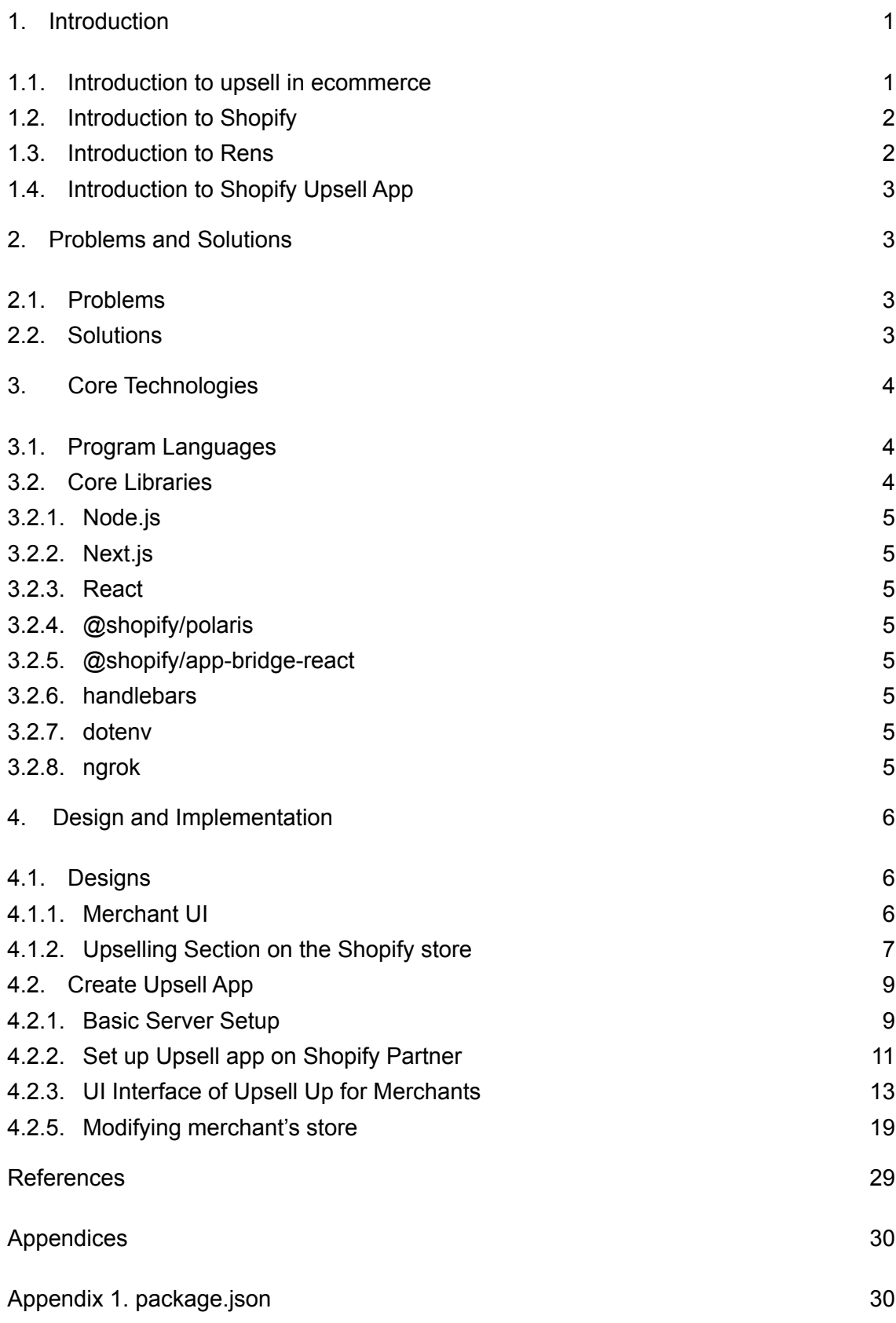

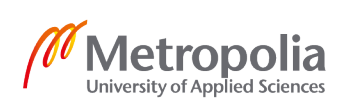

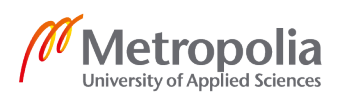

# <span id="page-4-0"></span>**1. Introduction**

## <span id="page-4-1"></span>1.1. Introduction to upsell in ecommerce

According to [1] Investopia, upselling is a sale technique where company's staff, merchants or sellers offer customers another product, an upgrade, a more expensive version of what they're buying, in order to increase the basket value of their purchase. Upselling is very commonly seen in online retail stores. Take Amazon for example, after a product is added to cart, they are shown other products that customers who bought the same item usually buy with, or sometimes, product bundles, which offer other items but save customers monetary value.

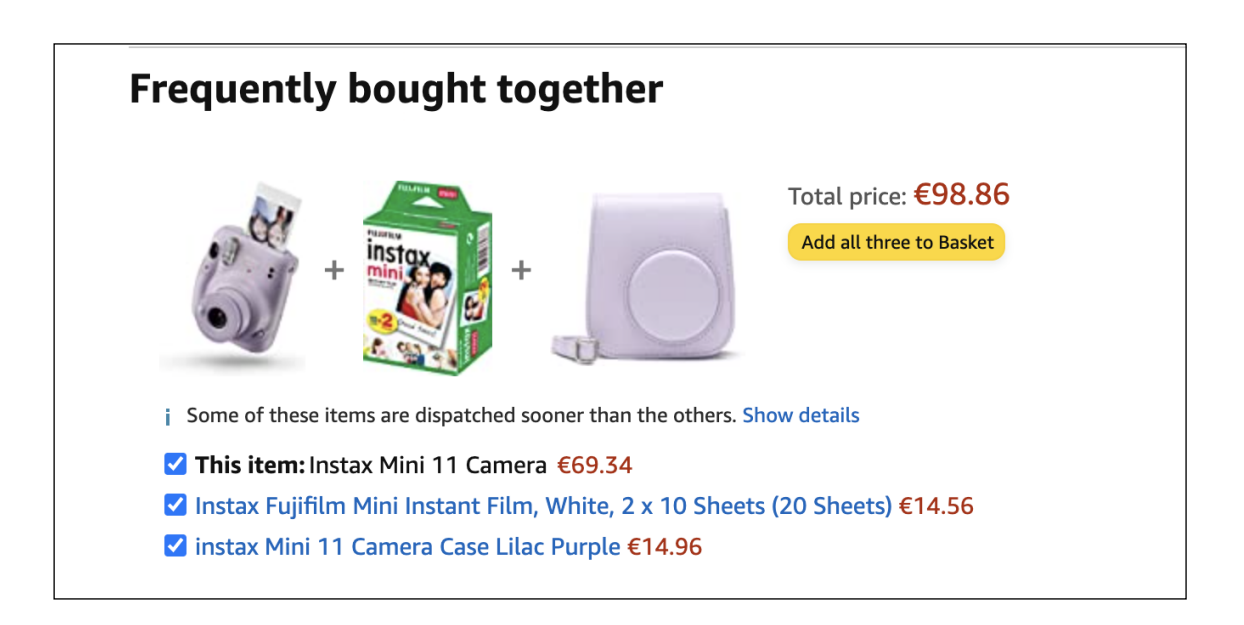

Figure 1. Amazon bundle offer

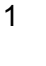

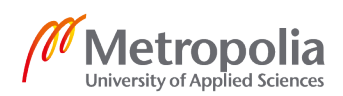

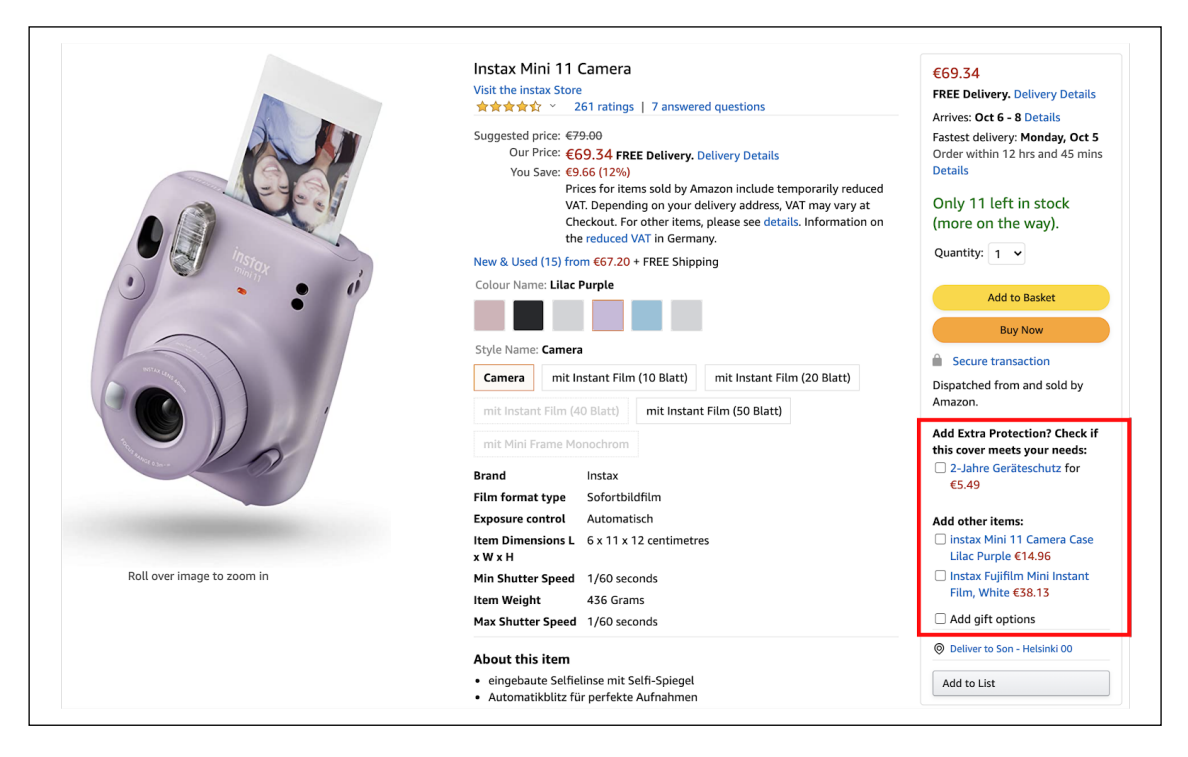

Figure 2. Amazon upselling extra items to go with the main product

## <span id="page-5-0"></span>1.2. Introduction to Shopify

[2] Shopify is an e-commerce online service that helps merchants launch their online businesses in a fast, reliable and scalable way. Until now, there have been over 1 million businesses powered by Shopify and Rens is no exception.

# <span id="page-5-1"></span>1.3. Introduction to Rens

[3] Founded by 2 founders, Hoang Son Chu and Bao Khanh Tran, in Helsinki, Finland in 2019, Rens aimed to make athleisure sneakers from eco-friendly materials, particularly used coffee grounds and recycled plastic. Rens's demographic is from 20 to 35 years old, living in the US, UK, Finland and Germany.

Main revenue channel of Rens is through online eCommerce Direct-To-Consumer store and the company is currently hosting its web store powered by Shopify.

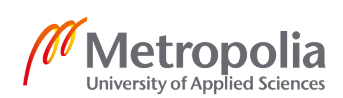

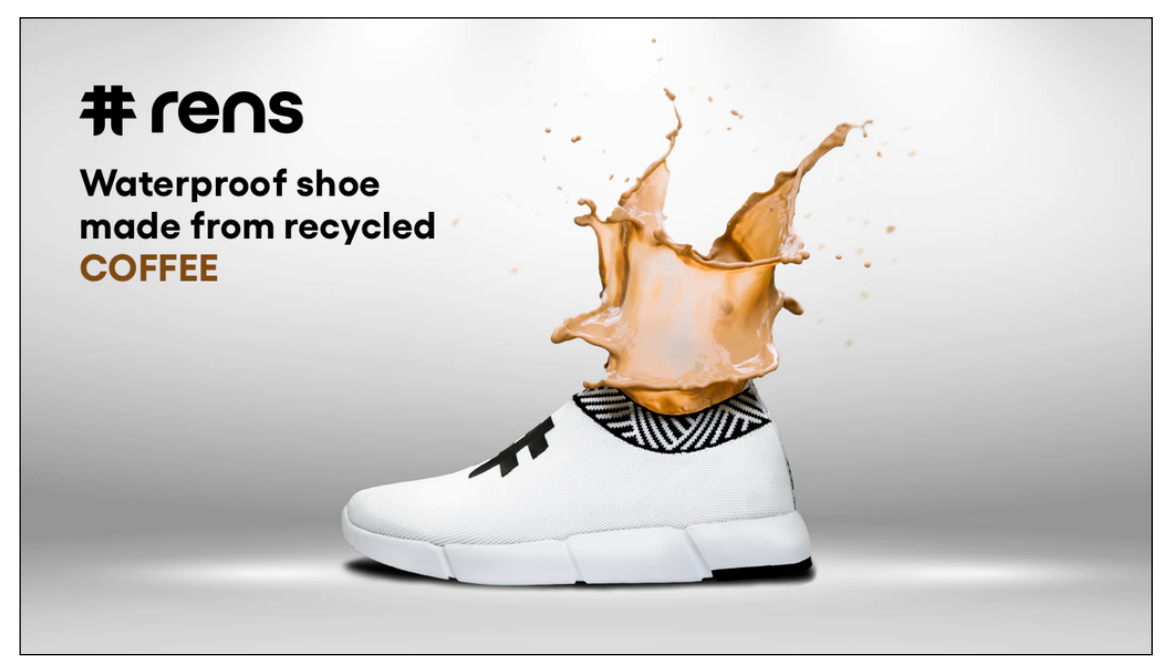

Figure 3. Rens Product

<span id="page-6-0"></span>1.4. Introduction to Shopify Upsell App

Shopify Upsell App allows merchants to pick their upsell strategy to optimize sales.

# <span id="page-6-1"></span>**2. Problems and Solutions**

#### <span id="page-6-2"></span>2.1. Problems

Though Shopify provides different discount types, it natively doesn't provide options to post upsell offers on merchants' store. In order for Rens to boost sales, it wants to upsell 1 extra pair of shoes every time a customer adds 1 product to their cart.

#### <span id="page-6-3"></span>2.2. Solutions

Rens will install Shopify Upsell App and through the app, Rens can select what products to upsell once customers have added at least one item in their cart. The upsell suggestion will be placed at the bottom of the cart drawer.

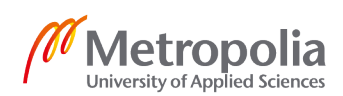

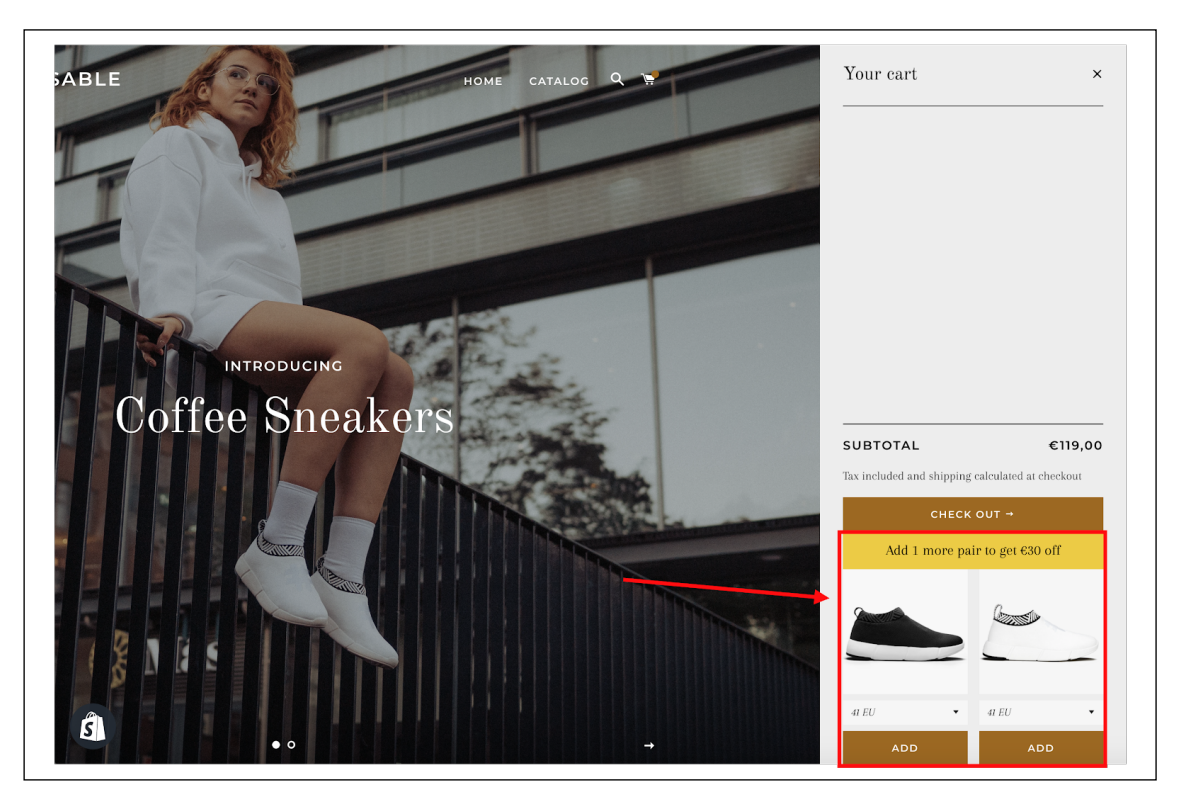

Figure 4. Upsell placement on a Shopify store

# <span id="page-7-0"></span>**3. Core Technologies**

This section provides insights into the techniques and technologies used during the development of Shopify Upsell App.

# <span id="page-7-1"></span>3.1. Program Languages

Shopify Upsell App is primarily a web app and written in Javascript, abbreviated as JS.

Javascript is initially used on web browsers, but it has been embedded in servers, usually via NodeJS. Javascript is commonly used with CSS and HTML.

# <span id="page-7-2"></span>3.2. Core Libraries

This section provides a brief description about different libraries and frameworks used during the development of Shopify Upsell App.

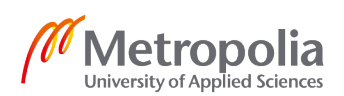

4

#### <span id="page-8-0"></span>3.2.1. Node.js

Node.js is an event-driven and asynchronous JavaScript runtime environment built on top of Chrome V8 engine. Node.js compiles JavaScript to machine code in order to build the back-end in JavaScript. [4]

#### <span id="page-8-1"></span>3.2.2. Next.js

Next.js is a React framework with a structure that allows you to build a frontend React application, and transparently handles server-side rendering. It solves the problem of React apps, which commonly load the content after javascript is loaded, resulting in poor SEO and customer experience. Next.js provides server rendering, allowing the app to display its initial state before any javascript script is loaded. [5]

## <span id="page-8-2"></span>3.2.3. React

React is a javascript library for building user interfaces. It allows developers to design simple views for each state and React will efficiently update components when data changes. [6]

## <span id="page-8-3"></span>3.2.4. @shopify/polaris

Polaris is a CSS Library with premade layout and components that goes with the Shopify design styling system. [7]

#### <span id="page-8-4"></span>3.2.5. @shopify/app-bridge-react

Shopify App Bridge offers React component wrappers for some App Bridge actions. [8]

#### <span id="page-8-5"></span>3.2.6. handlebars

Handlebars is a javascript library to build semantic templates effectively.

#### <span id="page-8-6"></span>3.2.7. dotenv

Dotenv is a zero-dependency module that loads environment variables from a . env file into process

#### <span id="page-8-7"></span>3.2.8. ngrok

ngrok secure introspectable tunnels to localhost webhook development tool and debugging tool.

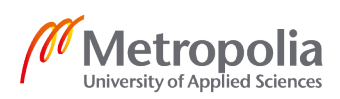

# <span id="page-9-0"></span>**4. Design and Implementation**

This section provides the details about the development of the application including UI design for both the merchants and the customers.

- <span id="page-9-1"></span>4.1. Designs
- <span id="page-9-2"></span>4.1.1. Merchant UI

The Upsell App will have mainly 3 states:

**State 1 - Initial state**: This is when customers haven't selected any products to upsell, which will be the default state of the app.

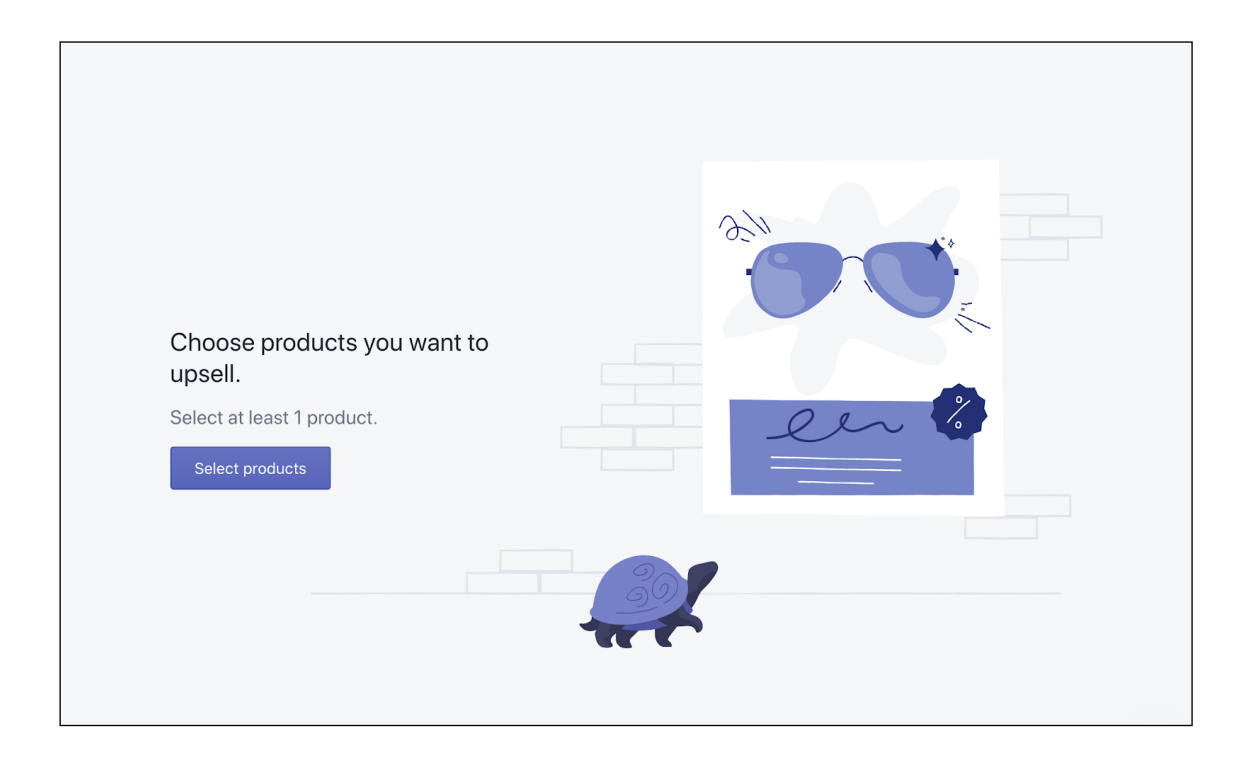

Figure 5. Upsell App initial state

**State 2 - Select product state:** This is when customers will have to select the products they would like to offer upsell.

6

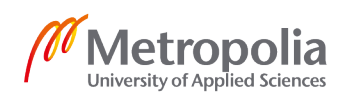

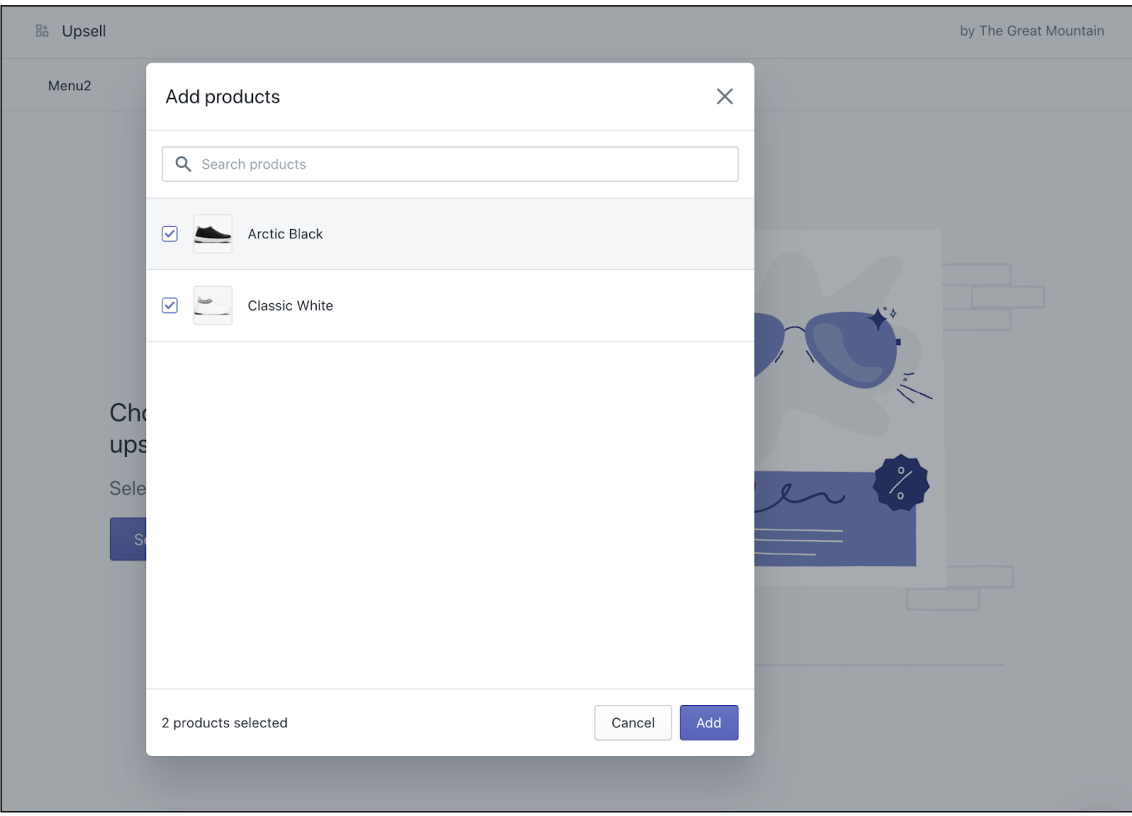

Figure 6. Select product state

**State 3 - Publish state:** This is when customers have selected at least 1 product to offer upsell.

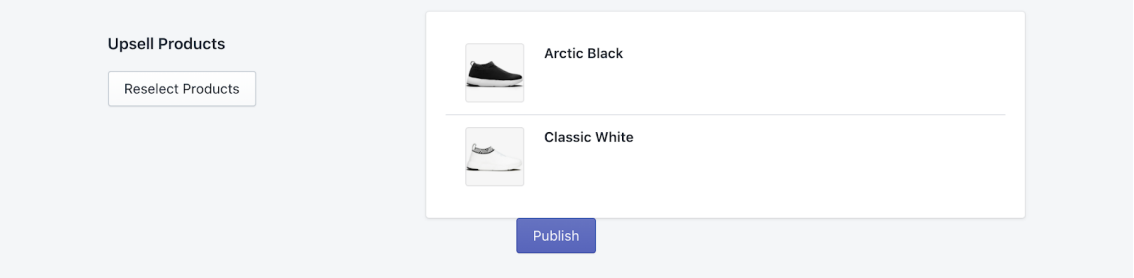

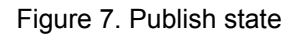

<span id="page-10-0"></span>4.1.2. Upselling Section on the Shopify store

After the merchants have selected and published the upselling products, when a customer adds 1 product to their cart and opens it, the upselling section will be shown to them at the bottom of the cart drawer.

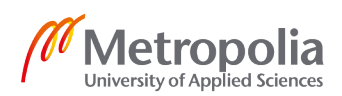

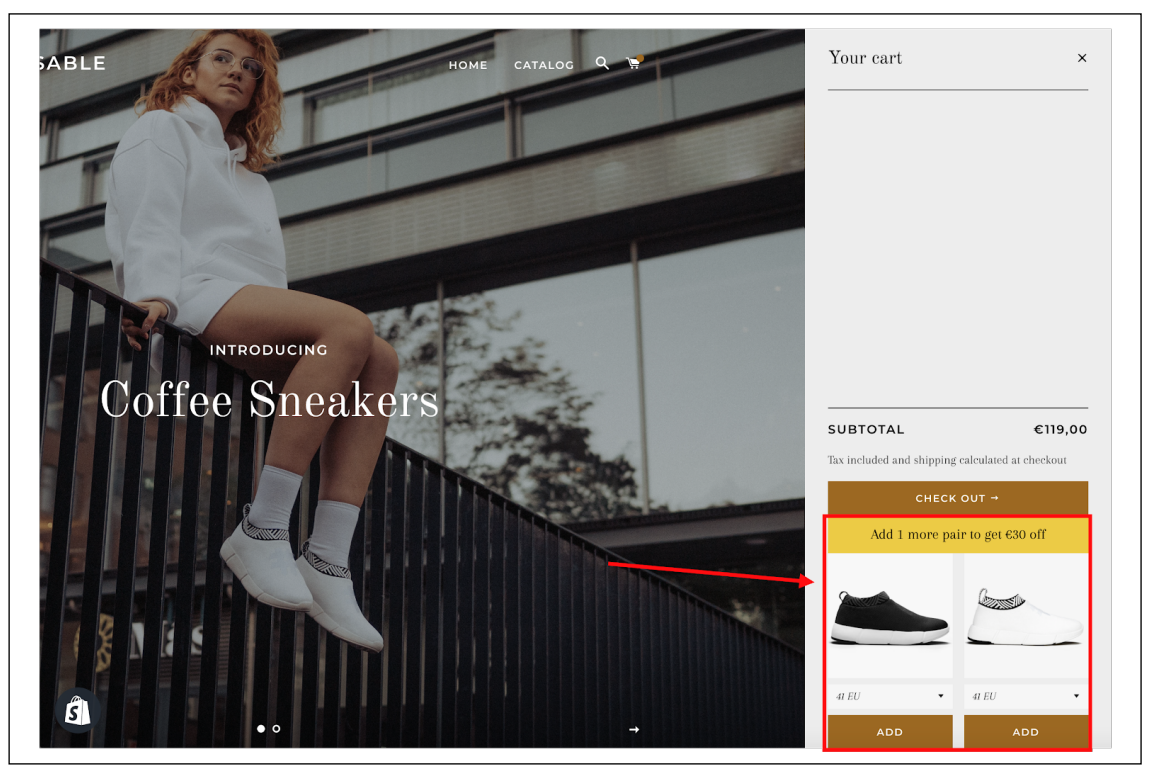

Figure 8. Upselling section on merchant's store

And once they click button ADD, the selected upsell product will automatically inserted to their cart and the corresponding discount will be applied.

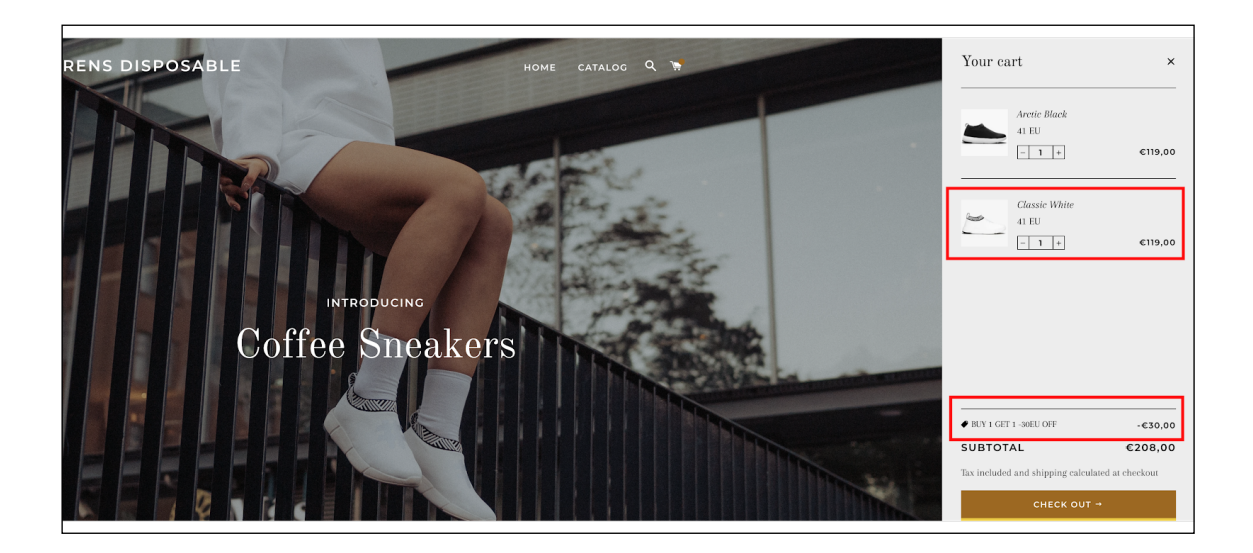

Figure 9. After customer select an upselling product

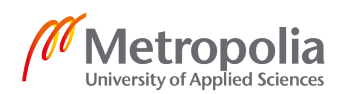

#### <span id="page-12-0"></span>4.2. Create Upsell App

#### <span id="page-12-1"></span>4.2.1. Basic Server Setup

Bootstrapped with NextJs and Koa, package.json is setup according to Appendix 1.

```
const dotenv = require('dotenv');
     const Koa = require('koa');
     const next = require('next');const { default: createShopifyAuth } = require('@shopify/koa-shopify-auth');
     const { verifyRequest } = require('@shopify/koa-shopify-auth');
     const { ApiVersion } = require('@shopify/koa-shopify-graphql-proxy');
     const { default: graphQLProxy } = require('@shopify/koa-shopify-graphq1-proxy');
     const session = require('koa-session');
     dotenv.config();
     const port = parseInt(process.env.PORT, 10) || 3000;
     const dev = process.env.NODE_ENV !== 'production';
     const app = next({ dev });
     const handle = app.getRequestHandler();
     const { SHOPIFY_API_SECRET_KEY, SHOPIFY_API_KEY } = process.env;
     app.prepare().then(() => {
     const server = new Koa();
      server.use(session({ secure: true, sameSite: 'none' }, server));
     server.keys = [SHOPIFY_API_SECRET_KEY];
      server.use(
       createShopifyAuth({
         apiKey: SHOPIFY_API_KEY,
         secret: SHOPIFY_API_SECRET_KEY,
         scopes: ['read_products', 'read_themes', 'write_themes'],
         afterAuth(ctx) {
           const { shop, accessToken } = ctx.session;
            ctx.redirect('/');
          \lambda\},
      server.use(graphQLProxy({version: ApiVersion.October19}))
      server.use(verifyRequest());
      server.use(async (ctx) => {
      await handle(ctx.req, ctx.res);
      \frac{1}{2} ctx.respond = false;
42ctx.res.statusCode = 200;
      \};
      server.listen(port, () => {
        console.log(>> Ready on http://localhost:${port}');
      \});
     \});
```
Figure 10. Server.js

When registering a private Shopify app, Shopify will give developers a API\_KEY and a API\_SECRET\_KEY string. They are used to authenticate the app for the requested access right to merchants' stores.

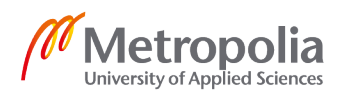

Figure 11. .env

Being stored in .env file, while using dotenv.config() in server.js, SHOPIFY API KEY and SHOPIFY\_API\_SECRET\_KEY can be retrieved as environment variables, particularly process.env.SHOPIFY\_API\_KEY and process.env.SHOPIFY\_API\_SECRET\_KEY.

In Upsell App, it needs 3 access rights from the merchants:

- 1. read\_products: to be able to retrieve product information from the app. The app will then use that information to display upselling product options for users to choose from.
- 2. read\_themes: Upsell App updates merchant's theme, therefore, needs this right to properly modify the theme.
- 3. write themes: Upsell App modify merchant's theme to inject component that offer the upsell to merchant's customers

These 3 rights are defined in the scope property in createShopifyAuth function

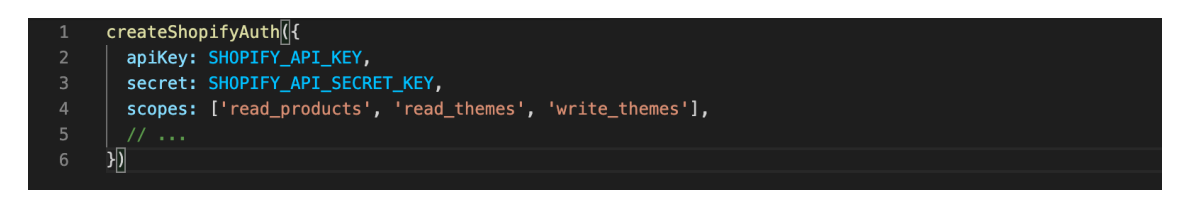

Figure 12. Required fields of createShopifyAuth

#### 4.2.2. Basic Frontend Setup

With NextJS, to define what to display in the root page of the app, simply create a React component in pages/index.js.

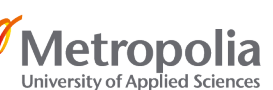

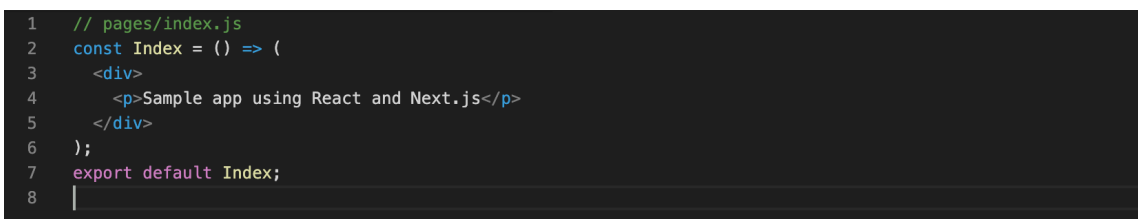

Figure 13. pages/index.js - First React UI Component

<span id="page-14-0"></span>4.2.3. Set up Upsell app on Shopify Partner

To be able to run our app on Shopify Partner Platform, ngrok is needed. Ngrok will tunnel securely to the developer's localhost, making it public for internet users.

Running npm run dev will run the application at port 3000. Then run ngrok http 3000 will tunnel the application from local to a random domain.

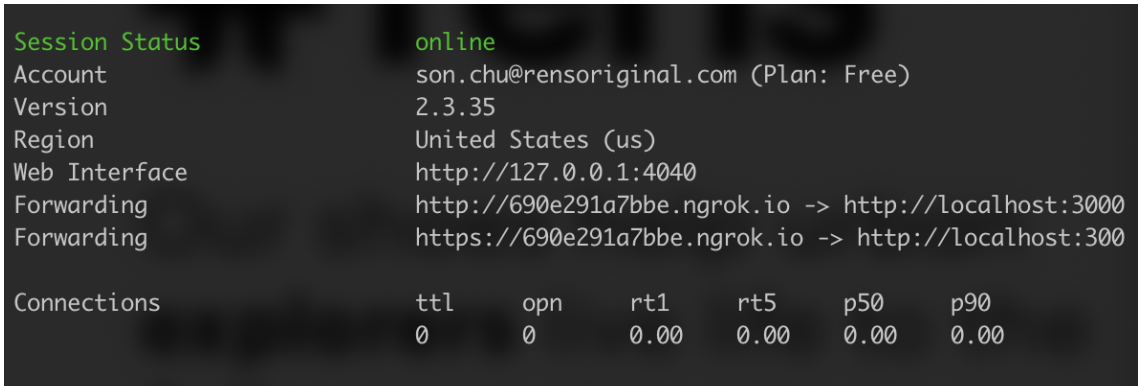

Figure 14. Result of running ngrok http 3000

In the setting of Upsell App in Shopify, the forwarding address is entered in App URL and Allowed Redirection URL(s):

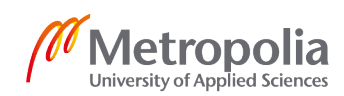

11

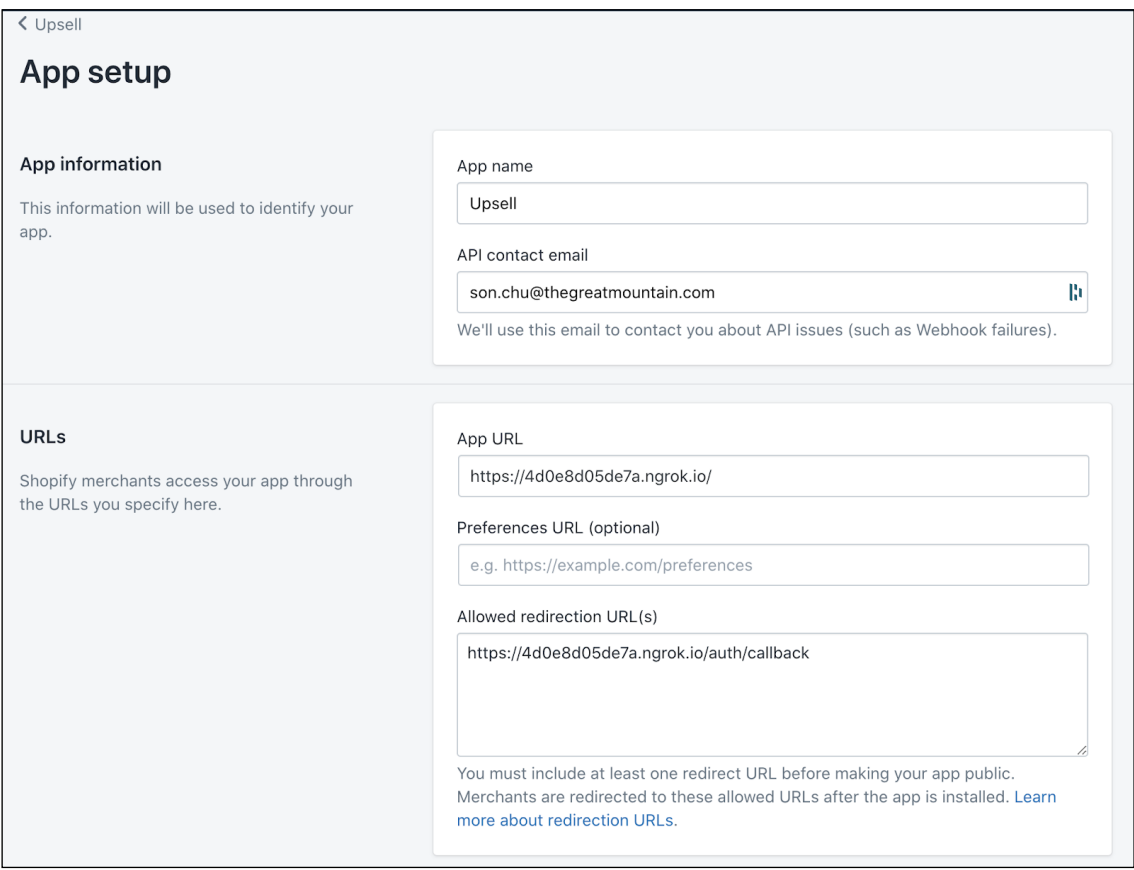

Figure 15. Upsell App Setup

In this paper, a Shopify development store, https://rens-disposable.myshopify.com, is created and installs the Upsell App. What merchants can see from the app now is this:

| shopify<br>ß.               |                        | Q Search                               |
|-----------------------------|------------------------|----------------------------------------|
| $\mathbb{D}$<br>Home        |                        | $\frac{B+}{DB}$<br>Sample embedded app |
| 氐<br>Orders                 |                        | Sample app using React and Next.js     |
| ♦<br>Products               |                        |                                        |
| $\overline{0}$<br>Customers |                        |                                        |
| 鱼<br>Analytics              |                        |                                        |
| Marketing<br>$\mathbb F$    |                        |                                        |
| ⊗<br><b>Discounts</b>       |                        |                                        |
| 骷<br>Apps                   |                        |                                        |
|                             |                        |                                        |
| <b>SALES CHANNELS</b>       | $\hspace{.1cm} \oplus$ |                                        |
| 唇<br>Online Store           | $\odot$                |                                        |

Figure 16. Upsell App with a simple view

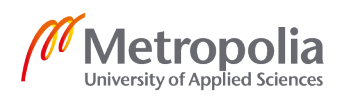

#### <span id="page-16-0"></span>4.2.4. UI Interface of Upsell Up for Merchants

By default, the merchants will have 0 products offering for upsell. Upsell will initially display an empty state with a button for users to click. To do this, we will use React. NextJS framework allows developers to render pages written with React. By creating a React component in pages/index.js, it will be rendered at the root page of the app. See the content of the file in Appendix 2.

When creating a Shopify app, it's very important to create a feel and look like a Shopify interface so that merchants would quickly get familiar with the tool. Shopify Polaris is a CSS library that provides pre-made styles following the Shopify styling guidelines.

To apply polaris styles, we create pages/\_app.js. NextJs will use this file to define a React component, which plays a wrapper containing individual react components of each page.

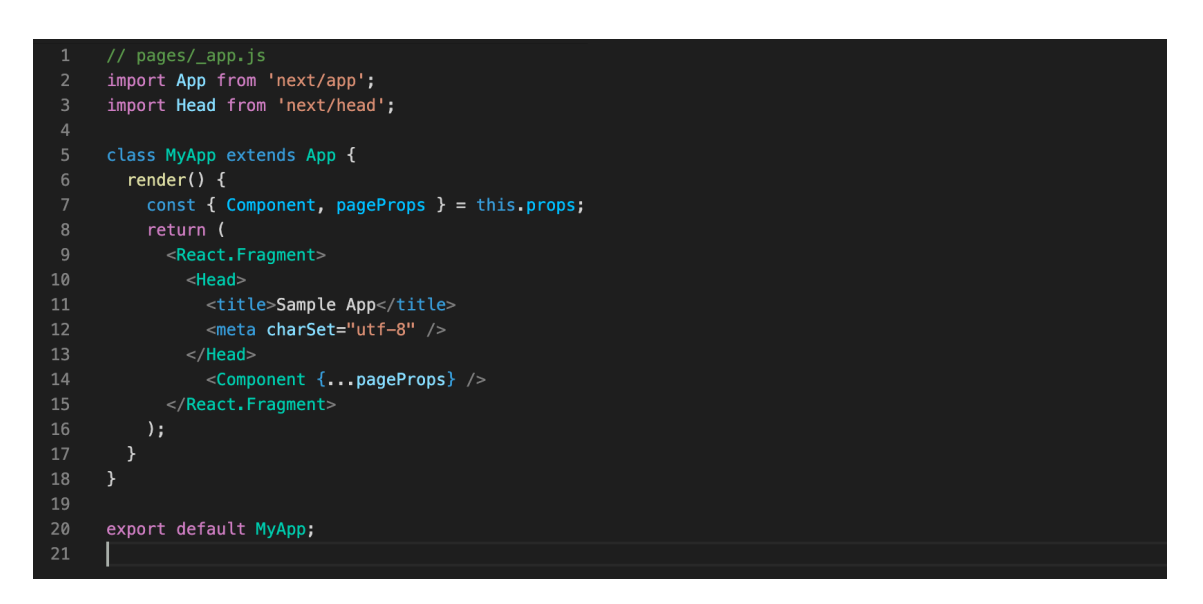

Figure 17. pages/\_app.js - Wrapper component of the whole React app

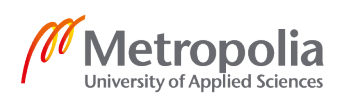

The hereby additional code will apply polaris styling to the Upsell App.

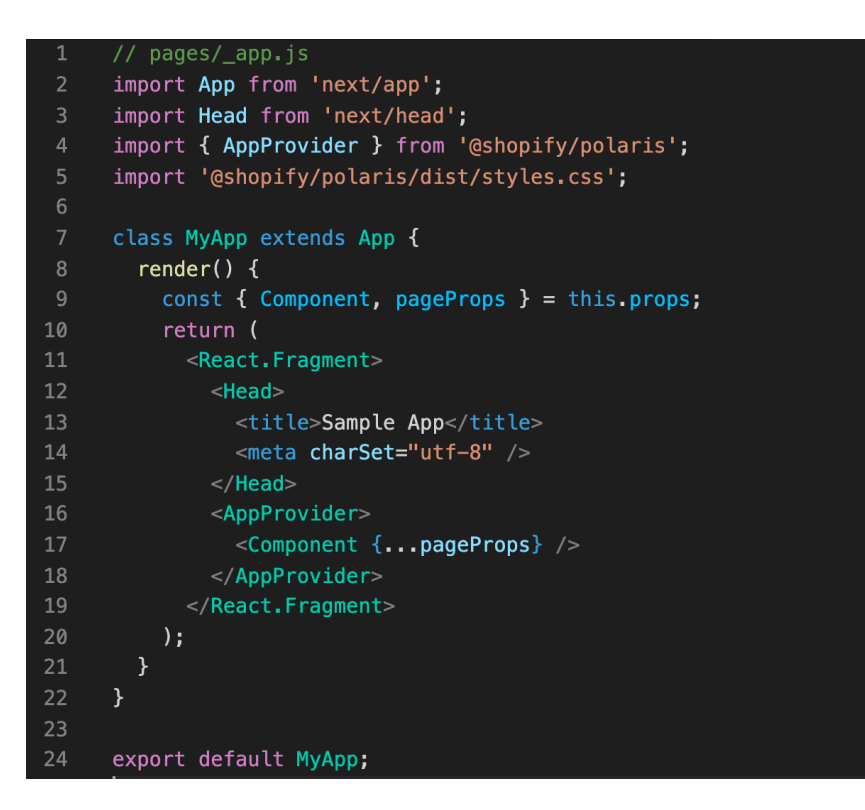

Figure 18. pages/ app.js with polaris integration

The layout of the app should now look like this:

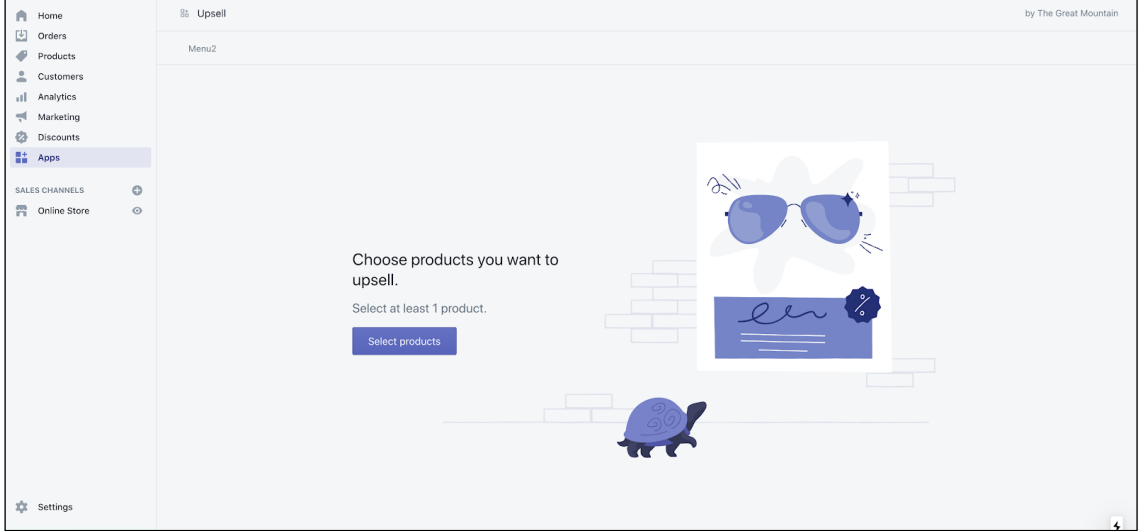

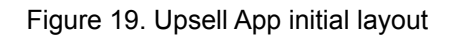

However, clicking the Select products button doesn't do anything yet. The app will need a bridge between the frontend and the merchant's shop information, like their products. @shopify/app-bridge-react will then be used for that purpose.

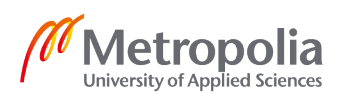

**Shopify App Bridge** is a JavaScript library that seamlessly integrates your app into Shopify user interfaces, including the web admin, mobile app, and POS. In this tutorial we've focused primarily on the web admin, but App Bridge will ensure your app name, logo, and navigation menu appears reliably across all of Shopify's interfaces. Keeping your look and feel consistent with Shopify's UI also makes it faster and easier for merchants to start using your app. When building with React, you can use the Shopify App Bridge React library to initialize the library by passing your app's Shopify API Key and the shop origin to the App Bridge Provider component.

To use Shopify App Bridge, in server. is, we need to share the shop's origin via cookie.

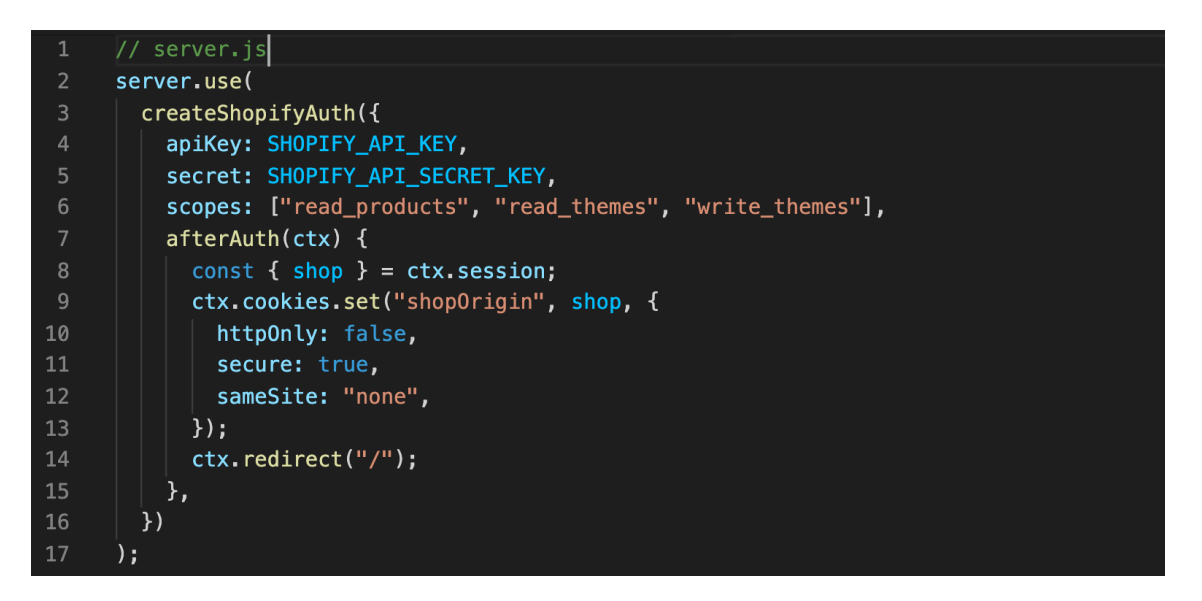

Figure 20. Set up Shopify App Bridge in server.js

In app.js, the hereby code will integrate Shopify App Bridge to our frontend

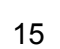

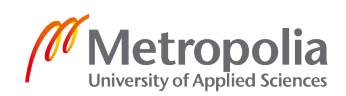

```
// pages/_app.js
      import App from "next/app";
      import Head from "next/head";
      import Cookies from "js-cookie";
      import { Provider } from "@shopify/app-bridge-react";
     class MyApp extends App {
        render() \{const { Component, pageProps } = this.props;
10const config = \{11
            apiKey: API_KEY,
12shopOrigin: Cookies.get("shopOrigin"),
13
            forceRedirect: true,
14
          \};
15
          return (
            <React.Fragment>
17<Head>
18
                <title>Sample App</title>
19
                <meta charSet="utf-8" />
20
              \langle/Head>
21
              <Provider config={config}>
22
                <AppProvider>
23
                  <Component {...pageProps} />
24
                \langle/AppProvider>
25
              \le/Provider>
26
            </React.Fragment>
27);28
        \mathcal{F}29
      - }
30
     export default MyApp;
```
Figure 21. Set up Shopify App Bridge in pages/\_app.js

Now that we have successfully integrated Shopify App Bridge, we should be able to have access to merchant's shop information, especially their products. Up next, Upsell App will allow merchants to select which products to offer upsell to. ResourcePicker will be used to serve that purpose.

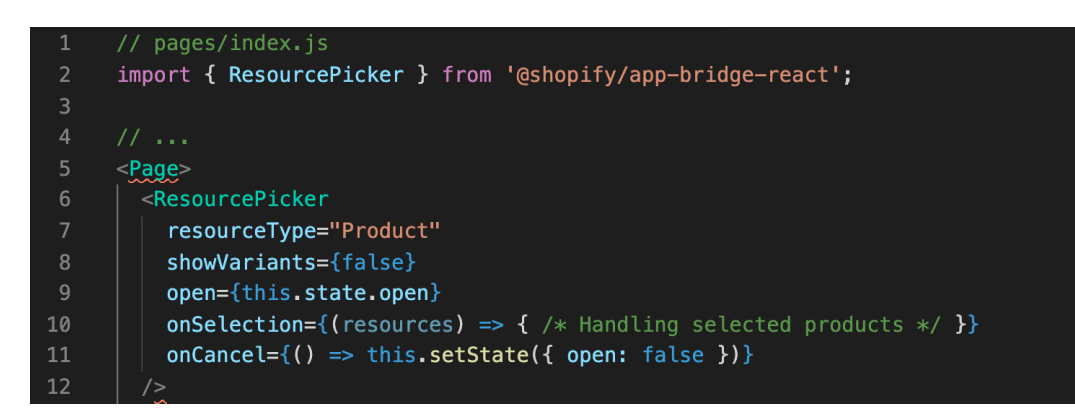

Figure 22. Use ResourcePicker from Shopify App Bridge in pages/index.js

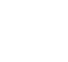

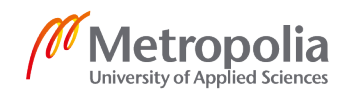

As seen, ResourcePicker will only be displayed when the value of its open attribute is true, and that relies on this.state.open. In <EmptyState> component's action value, when EmptyState button is clicked, it will trigger onAction handler and make this.state.open true, therefore, open ResourcePicker. The UI then will be shown as the following:

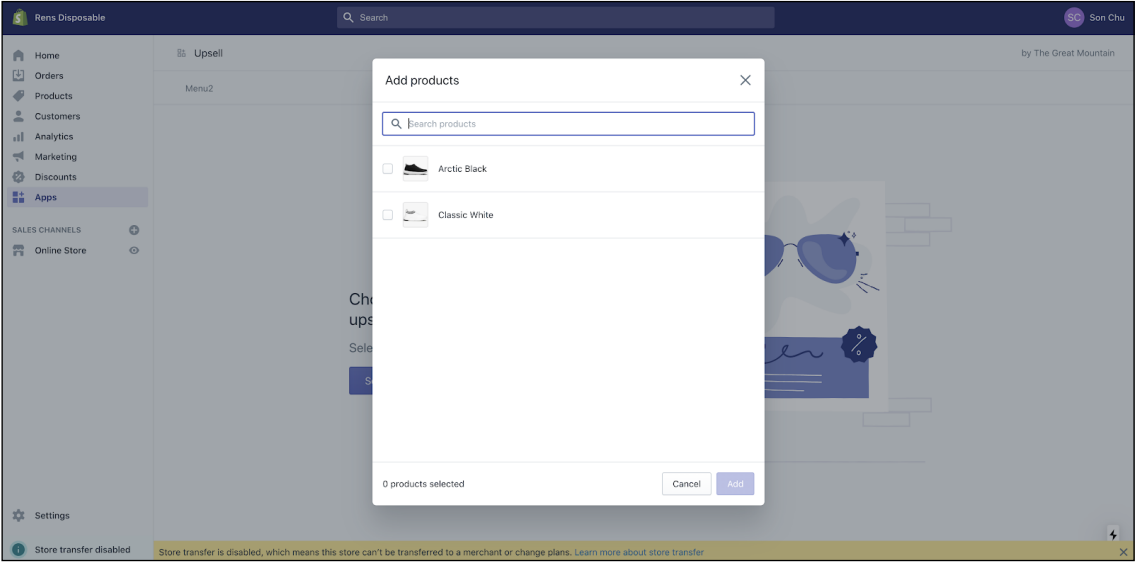

Figure 23. ResourcePicker UI

Some crucial steps to implement this UI are:

1. Only show <EmpyState> when this.state.selectedProducts is empty. Therefore, the following code will be added.

**{!selectedProducts.length &&**

<EmptyState …

2. To display products once selected, the app will utilize a number of Polaris's components: Layout.AnnotatedSection, Card, ResourceList, ResourceItem. Next to <EmptyState>, as the following

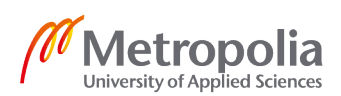

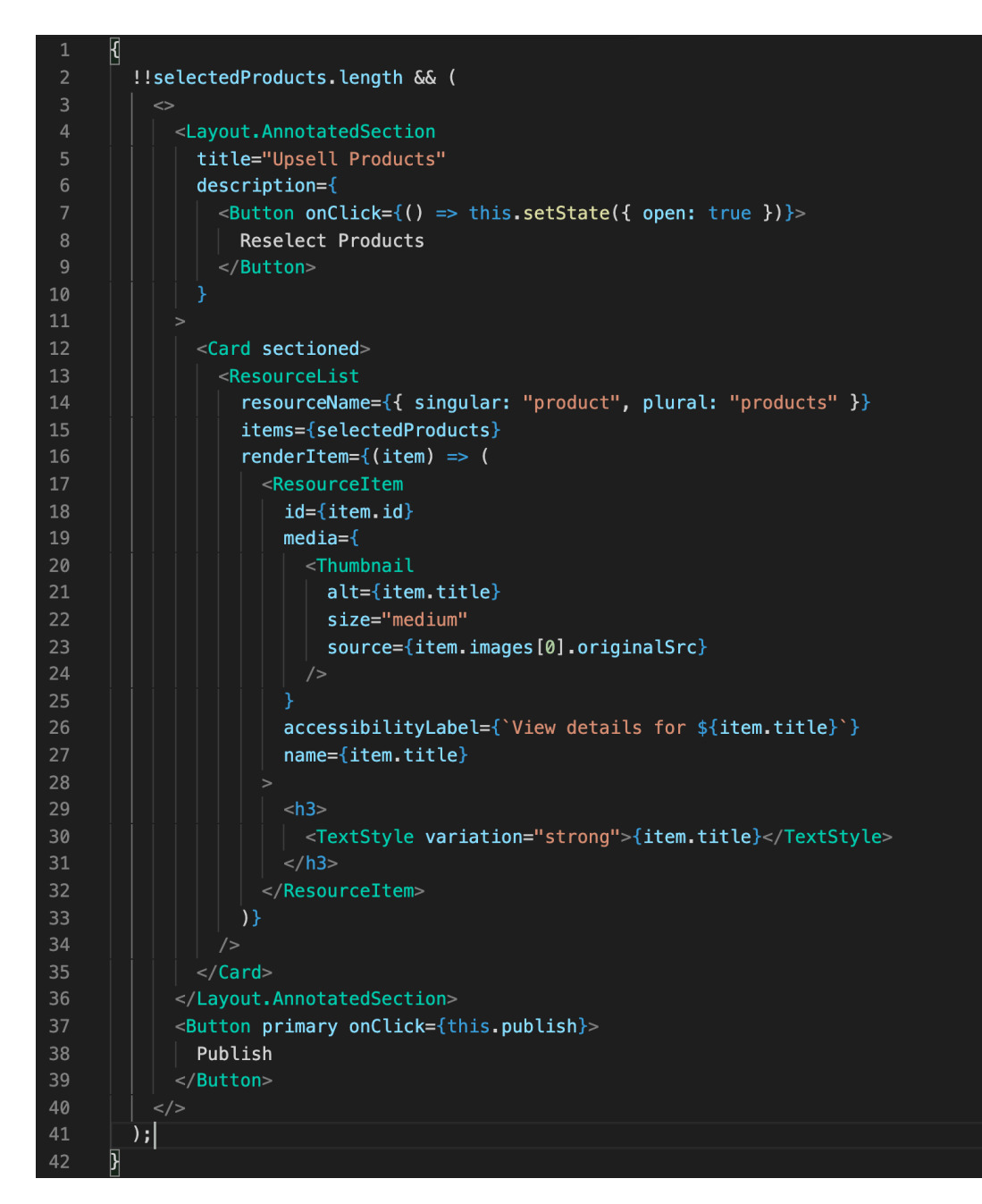

Figure 24. Define components in the page in Index component

The result display is like the following screenshot:

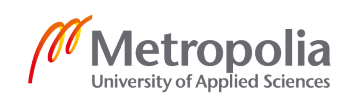

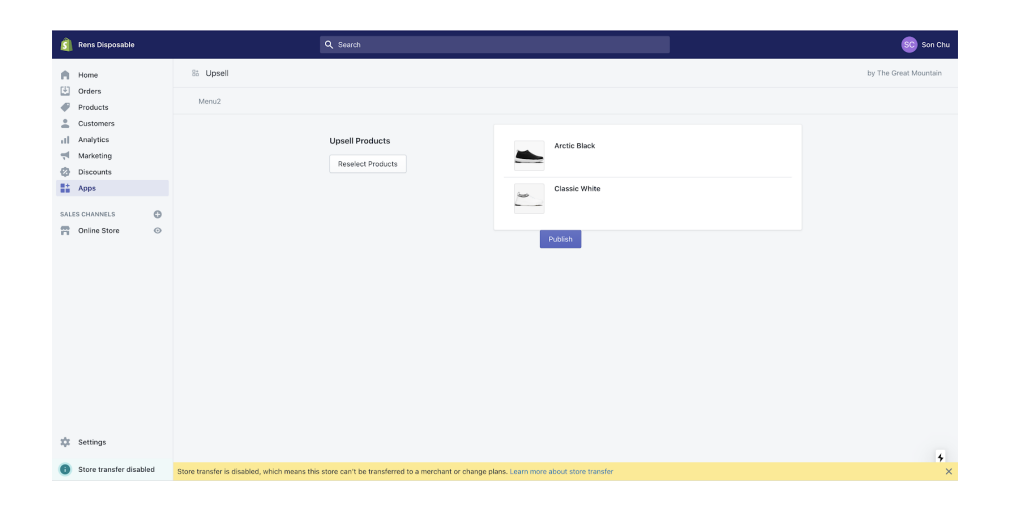

Figure 25. Screen after upsell products are selected

This is as far as the user interface of the Upsell App needs to be. From here, merchants would expect that after selecting the products and clicking the Add button, the upsell section will appear in their website's cart drawer.

# <span id="page-22-0"></span>4.2.5. Modifying merchant's store

To be able to modify merchant's store, the Upsell App must be granted read themes and write\_themes access, which has been defined in the scopes of shopify authentication in server.js

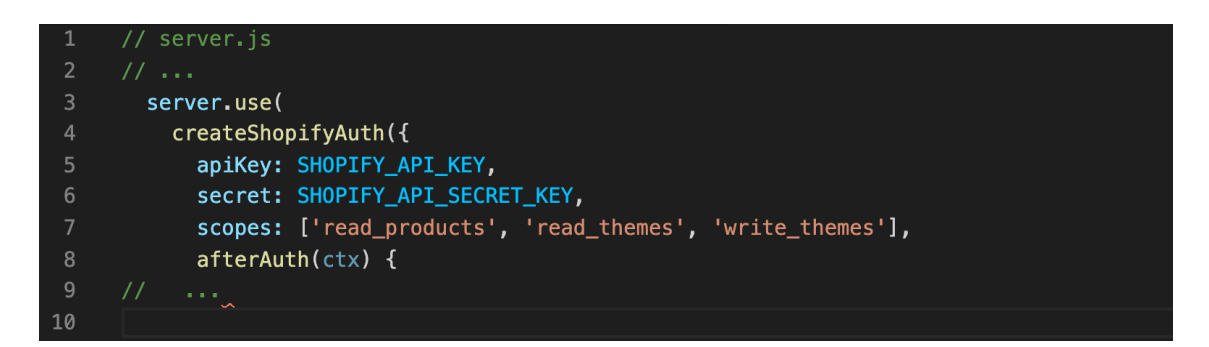

Figure 26. Required scopes for the app to work defined in createdShopifyAuth in server.js

After the user is authenticated, Upsell App server will receive accessToken via ctx.session in afterAuth(ctx) callback. It will then be stored in the cookie to be easily shared to all routes' handlers.

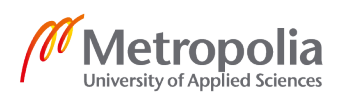

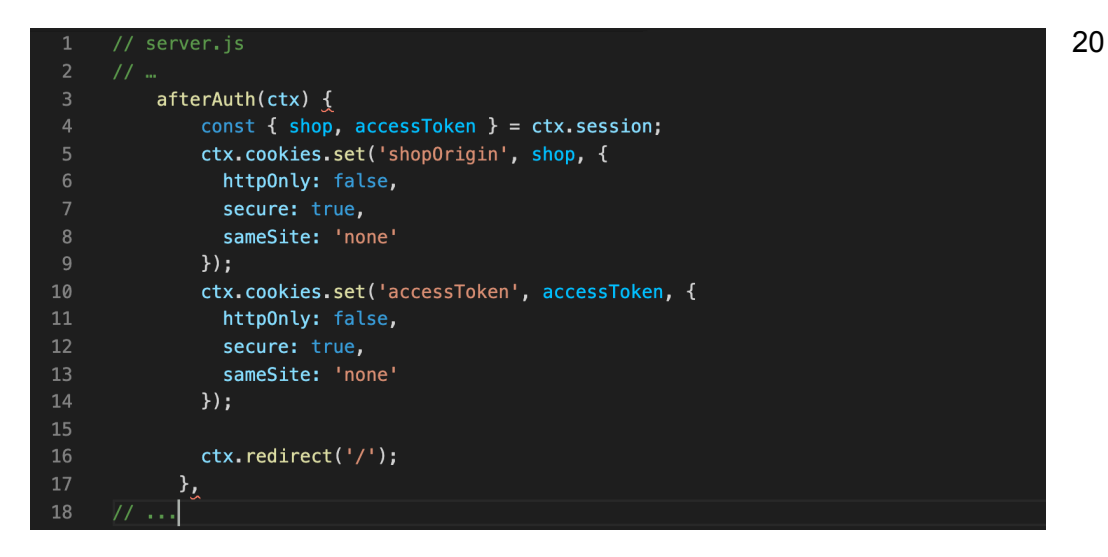

Figure 27. Share shopOrigin and accessToken across the whole application

Next.js's dynamic routes will be applied here to build a proxy to Shopify Admin APIs. For example, making a request to https://rens-disposable.myshopify.com/admin/apps/ upsell-57/api/shopify/themes/112204841120/assets.json will be equivalent to make a request to https://rens-disposable.myshopify.com/admin/api/2020-07/themes/ 112204841120/assets.json. The only difference is that when making a request to https://rens-disposable.myshopify.com/admin/api/2020-07/…, it will attach the access-Token in the request's headers.

To implement the logic of dynamic routes or redirecting, in pages/api/shopify/[...slug].js, the app will have the code as the following:

| $\mathbf{1}$    | // pages/api/shopify/[slug].js                                                |
|-----------------|-------------------------------------------------------------------------------|
| $\overline{2}$  | $const$ axios = require('axios');                                             |
| 3               | const $url = require('url');$                                                 |
| $\overline{4}$  | $const$ path = require('path');                                               |
| 5               |                                                                               |
| $6\phantom{.}6$ | export default function handler(req, res) {                                   |
| $\overline{7}$  | $const$ body = $rea.body$ ;                                                   |
| 8               | const shopifyPath = $req.url.replace('api/shopify',', '');$                   |
| 9               | const shopifyUrl = `https://rens-disposable.myshopify.com`;                   |
| 10              |                                                                               |
| 11              | $const$ accessToken = $req.cookies.accessToken;$                              |
| 12              | const requestUrl = (new url.URL(path.join('/admin/api/2020-07', shopifyPath), |
|                 | shopifyUrl)).href;                                                            |
| 13              |                                                                               |
| 14              | axis(                                                                         |
| 15              | url: requestUrl,                                                              |
| 16              | method: req.method,                                                           |
| 17              | data: req.body,                                                               |
| 18              | headers: $\{$                                                                 |
| 19              | 'X-Shopify-Access-Token': accessToken                                         |
| 20              | $\mathcal{F}$                                                                 |
| 21              | }).then( $({$ { data }) => {                                                  |
| 22              | res.status(200).json(data)                                                    |
| 23              | $\}$ ).catch((error) => {                                                     |
| 24              | res.status(400).send(error)                                                   |
| 25              | $\}$                                                                          |
| 26              | ł                                                                             |

Figure 28. Set up Shopify App Bridge in server.js

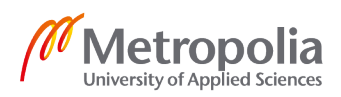

To test if the redirection works, open https://rens-disposable.myshopify.com/admin/ apps/upsell-57/api/shopify/themes/112204841120/assets.json in the browser, the merchant will then see:

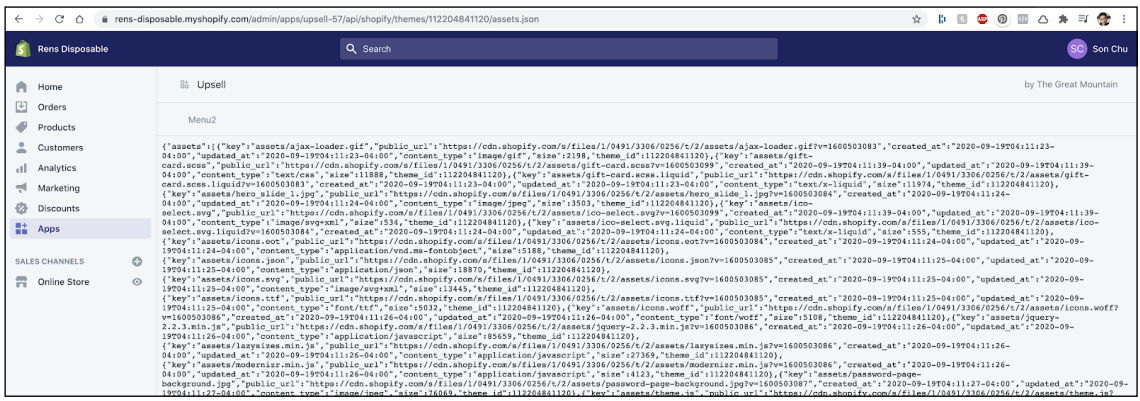

Figure 29. Result screen of https://rens-disposable.myshopify.com/admin/apps/upsell-57/api/ shopify/themes/112204841120/assets.json

With the redirection working, the Upsell App can make requests from the frontend to Shopify Admin APIs without having to include the access token in the request's headers.

Upsell App will create a snippet in the merchant's published theme, containing the upselling section and its javascript to handle the event of adding an upselling item to the customer's cart.

components/upsell-in-cart.liquid.js is then created.

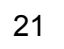

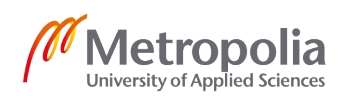

| $\mathbf{1}$   | $import \{ compute\}$ from 'handlebars';                                                                                                    |
|----------------|----------------------------------------------------------------------------------------------------|
| $\overline{2}$ |                                                                                                    |
| 3              | const upsellTemplate = $\degree$                                                                                                    |
| $\overline{4}$ | <div id="upsell"></div>                                                                                                    |
| 5              | <div class="upsell-offer"></div>                                                                                                    |
| 6              | <p class="upsell-heading text-center">{{ upsellHeading }}</p>                                                                                                    |
| $\overline{7}$ | <p class="upsell-subheading text-center">{{ upsellSubheading }}</p>                                                                                                    |
| 8              | $\lt/\text{div}\gt$                                                                                                    |
| 9              | <div class="inCartUpsaleProduct--container"></div>                                                                                                    |
| 10             | {{#upsellProducts}}                                                                                                    |
| 11<br>12       | <div class="inCartUpsaleProduct"><br/><img alt="{&lt;/td&gt;&lt;/tr&gt;&lt;tr&gt;&lt;td&gt;&lt;/td&gt;&lt;td&gt;{images.0.altText}}" class="inCartUpsaleProduct--img" src="{{images.0.originalSrc}}"/></div>                                                                                                    |
| 13             | <select class="inCartUpsaleProduct--variantSelect" data-product-id="{{id}}"></select>                                                                                                    |
| 14             | ${f#variants}$                                                                                                    |
| 15             | <option value="{{id}}">{{ title }}</option>                                                                                                    |
| 16             | ${$ {/variances}}                                                                                                    |
| 17             |                                                                                                    |
| 18             | <button <="" data-product-id="{{id}}" td="" type="button"></button>                                                                                                    |
|                | class="inCartUpsaleProduct--submitBtn btn--secondary btn--full">Add                                                                                                    |
| 19             | $\langle$ /div $\rangle$                                                                                                    |
| 20             | {{/upsellProducts}}                                                                                                    |
| 21             | $\lt$ /div>                                                                                                    |
| 22             | $\lt/\text{div}\gt$                                                                                                    |
| 23             | <script></td></tr><tr><td>24</td><td>\$('.inCartUpsaleProduct--submitBtn').on('click', function() {</td></tr><tr><td>25</td><td>console.log({ button: this })</td></tr><tr><td>26</td><td>const <math>productId = \$(this).data('productId');</math></td></tr><tr><td>27</td><td>const variantId = \$('select[data-product-id="'+productId+'"]').val().match(/\\d+/g</td></tr><tr><td></td><td>[0]</td></tr><tr><td>28</td><td></td></tr><tr><td>29<br>30</td><td>\$.post('/cart/add.js', {<br>items: [{</td></tr><tr><td>31</td><td>quantity: 1,</td></tr><tr><td>32</td><td>id: variantId,</td></tr><tr><td>33</td><td>Я</td></tr><tr><td>34</td><td>}).complete(() => {</td></tr><tr><td>35</td><td>console.log('ajaxCart load')</td></tr><tr><td>36</td><td>window.ajaxCart.load();</td></tr><tr><td>37</td><td><math>\}</math></td></tr><tr><td>38</td><td>})</td></tr><tr><td>39</td><td></script> |
| 40             | <stvle></stvle>                                                                                                    |
| 41             | // Styles for section layout                                                                                                    |
| 42             | $\langle$ style>                                                                                                    |
| 43             |                                                                                                    |
| 45             | export default function generateUpsellSnippet(upsellProducts = $[]$ ) {                                                                                                    |
| 46             | $const$ snippet = compile(upsellTemplate)({                                                                                                    |
| 47             | upsellHeading: 'Add 1 more item',                                                                                                    |
| 48             | upsellSubheading: '',                                                                                                    |
| 49             | upsellProducts,                                                                                                    |
| 50             | browseMoreUrl: '',                                                                                                    |
| 51             | browseMoreUrlButtonText: 'Shop more'                                                                                                    |
| 52             | $\}$                                                                                                    |
| 53             | return snippet;                                                                                                    |
| 54             | }                                                                                                    |
|                |                                                                                                    |

Figure 30. components/upsell-in-cart.liquid.js

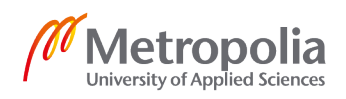

The syntax of the first highlighted block belongs to handlebars. The compile function from handlebars will render the template string upsellTemplate depending on variables appearing in the block. For example, **{{#upsellProducts}} ... {{/#upsellProducts}}** will loop through array upsellProducts variable. Or **{{images.0.originalSrc}}** will interpolate an item of upsellProducts's value of its **images[0].originalSrc**.

The second highlighted block is the snippet's javascript to handle the event of adding the selected upsell product to customers' carts. Notice that it makes requests to /cart/ add.js, this belongs to Shopify Cart API and will add an item to the cart and activate various events in the background, for example, sending customers abandonment emails if they abandon their cart, etc… Shopify Cart API is universal and can be used in any Shopify theme.

In the callback of the request, **window.ajaxCart.load()** is called to refresh the customer's cart with the newly added item. The **window.ajaxCart.load** function, however, exists in the majority of Shopify's public themes, but not in all themes.

In the publish method in Index Component, it will do 2 things:

- 1. Modify snippets/ajax-cart-template.liquid, an existing snippet containing HTML of the theme's cart drawer, to include the snippet template upsell-in-cart.liquid, created by the Upsell App.
- 2. Create or update if exists snippets/upsell-in-cart.liquid

In order to do so, the app needs to know what theme it should update. The component will need to retrieve the published theme's id. The following code will do so:

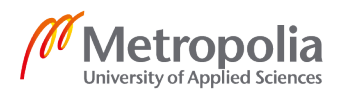

23

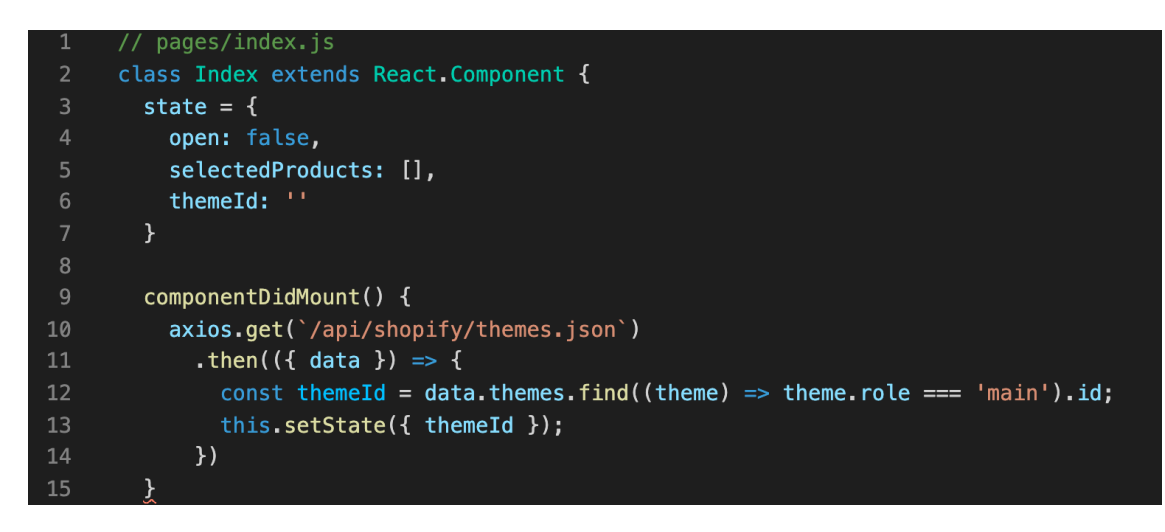

Figure 31. Retrieve the live theme's ID

Now that **themeId** is retrieved, what method **publish** will do is the following:

1. Generate the template string for **snippets/upsell-in-cart.liquid** with the selected-Products injected in the template.

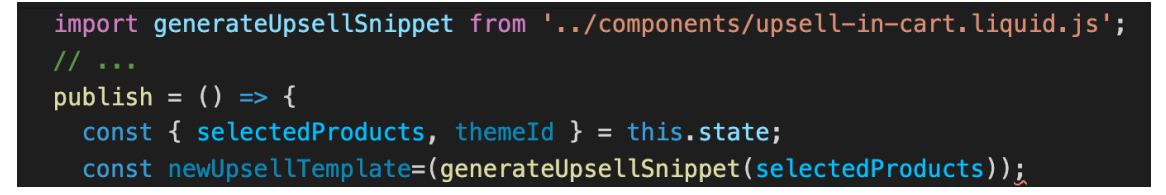

Figure 32. Generate template for **snippets/upsell-in-cart.liquid**

2. Make request to Shopify Update Asset API to update **snippets/upsell-in-cart.liquid** in the live theme.

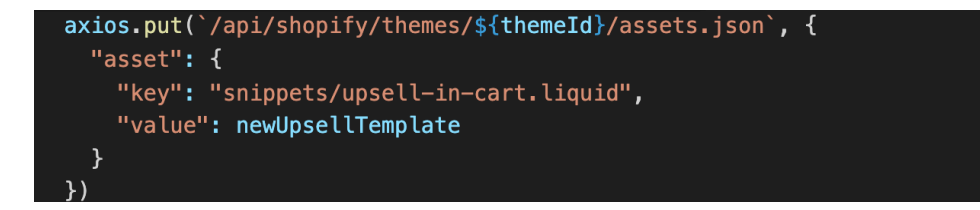

Figure 33. Update snippets/upsell-in-cart.liquid

3. Retrieve snippets/ajax-cart-template.liquid

```
axios.get(`/api/shopify/themes/${themeId}/assets.json?asset[key]=snippets/
ajax-cart-template.liquid')
  .then(({{ data }) => {
   const originalTemplate = data.asset.value;
```
Figure 34. Retrieve snippets/ajax-cart-template.liquid

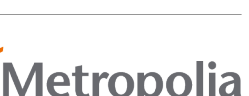

University of Applied Sciences

4. Make sure that a liquid snippet include exists in the right place, which is right before the ending </form> tag in snippets/ajax-cart-template.liquid.

If the template already contains the liquid snippet include  $\{8 \text{ endraw } 8\}$  is include 'upsell-in-cart'  $\frac{1}{2}$  { $\frac{1}{2}$  raw  $\frac{1}{2}$ }, the job here is done. The hereby code will implement so:

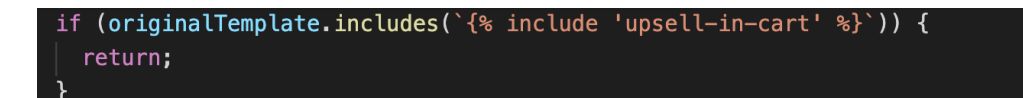

#### Figure 35. Retrieve the live theme's ID

5. If not, In snippets/ajax-cart-template.liquid, the file needs to have this exact code right before the closing tag </form>. Since what the app receive after the request to / api/shopify/themes/\${themeId}/assets.json?asset[key]=snippets/ajaxcart-template.liquid is of type string, it's impossible to use html dom manipulation. Therefore, string queries manipulation and regular expression will be useful here.

 $\land$  < $\lor$ div $\land$ [\n ] + < $\lor$ form $\land$  /g is the regular expression that is used to detect the last closing div tag of any closing form tag. Noted that in most Shopify themes, ajax-carttemplate.liquid only contain 1 form.

Assigned the regular expression to a variable, regEx, to find the the last closing div tag of the closing form tag, do originalTemplate.match(regEx)[0]. Concat with the liquid include string, `{% endraw %}{% include 'upsell-in-cart' %}{% raw %}`, we will have a new string to replace the origin to form a whole new template for snippets/ ajax-cart-template.liquid:

```
const regEx = /\langle \langle \rangle / \text{div} \rangle = \frac{1}{\sqrt{2}}const strToAppendToCartTemplate = `{% endraw %}{% include 'upsell-in-cart' %}{% raw
\&Yconst newTemplate = originalTemplate.replace(regEx, strToAppendToCartTemplate +
originalTemplate.match(regEx)[0])
axios.put(`/api/shopify/themes/${themeId}/assets.json`, {
   asset: \{key: 'snippets/ajax-cart-template.liquid',
     value: newTemplate
   ₹
  \})
\})
```
Figure 36. Use regular expression to check if the snippet is included in ajax-cart-template.liquid

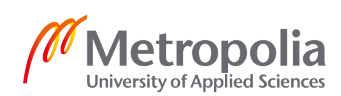

And now, the Upsell App is completed and after the merchant hits the Publish button, it will create an upsell section in the cart drawer.

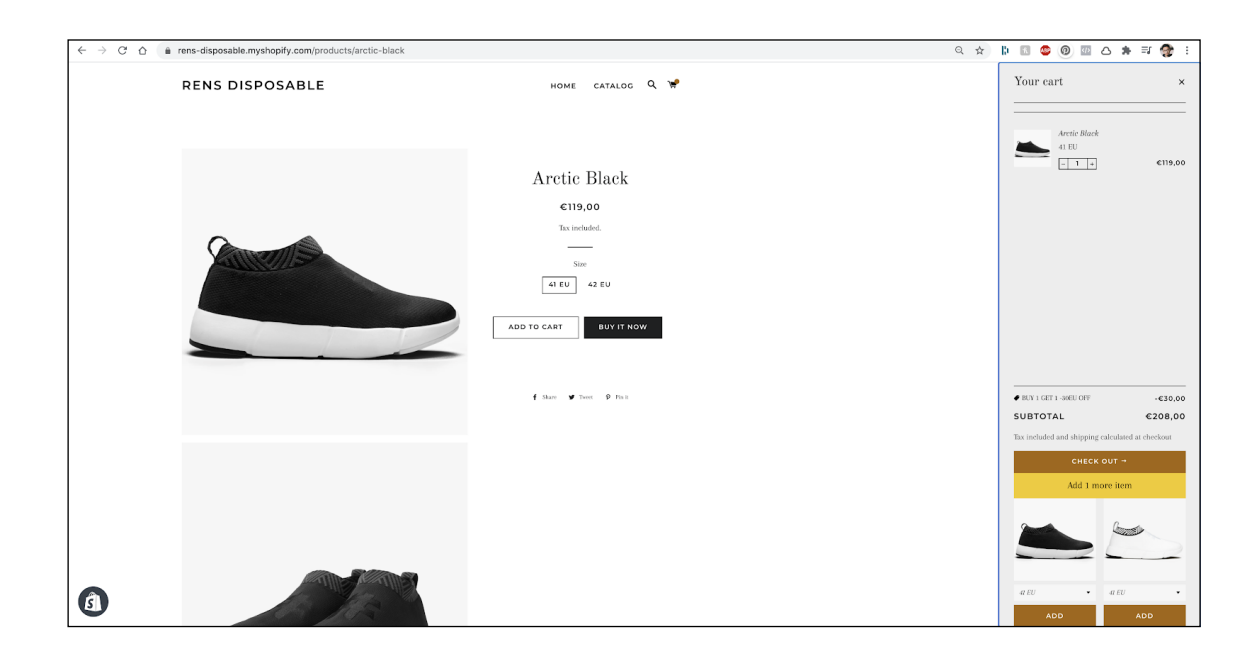

Figure 37. Merchant's store with the upselling section

5. Results

The upsell app has been installed on Rens store: rensoriginal.com since the beginning of September until the present (October 14, 2020), the brand witnessed a doubled amount of orders with 2 items.

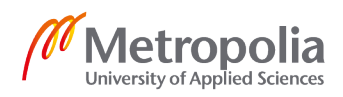

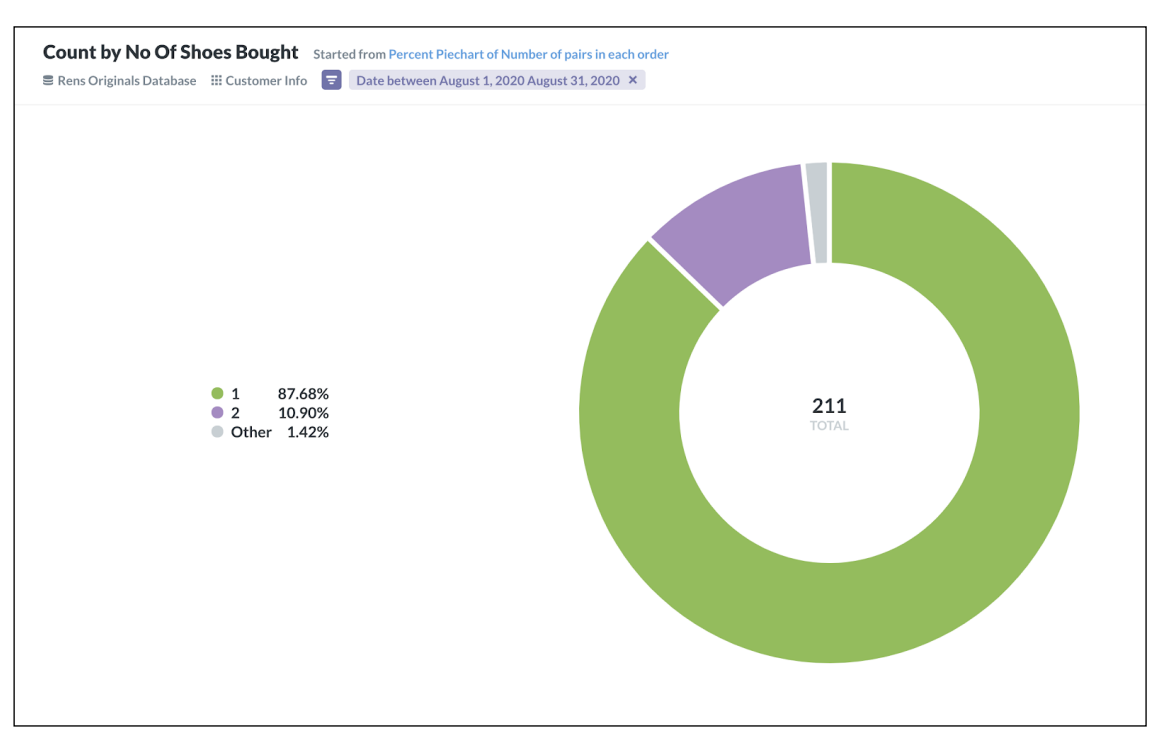

Figure 38. Pie chart of numbers of pairs in an order in August 2020

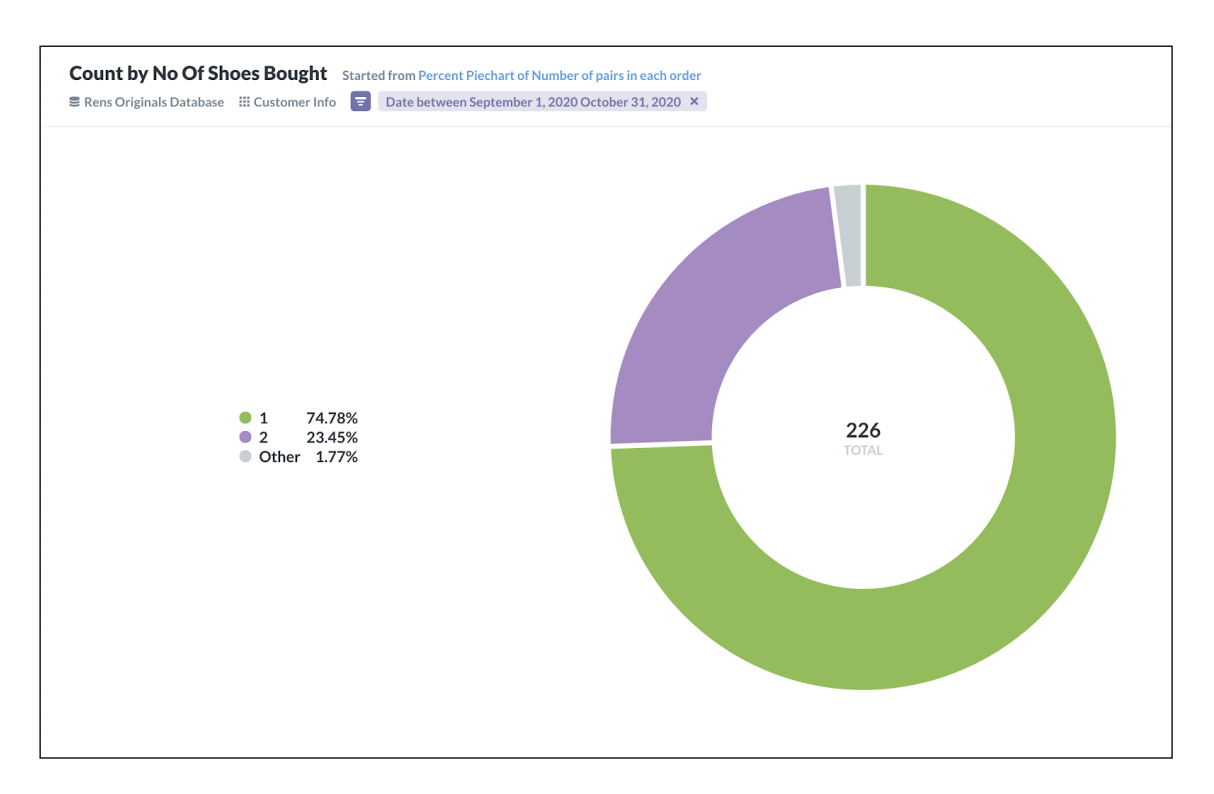

Figure 39. Pie chart of numbers of pairs in an order in September 2020

This has demonstrated that buyers are a lot more encouraged to buy multiple pairs at once when introduced with upsell items.

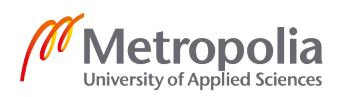

With the sale season coming up, especially Black Friday, Christmas and New Year, where consumers will be looking forward to bundle sales to prepare gifts for friends and families, Upselling App is proven to help Rens offer discounts for bundle, raise the chance of increasing the sales. And when Rens introduces new products, they can easily offer upsell items that go with the shoes, for example, offering socks while buying shoes, or offering track pants while buying hoodies.

#### 6. Conclusion

The number of eCommerce businesses is increasing day by day and there are various ways to increase sales through websites. Upselling is only one of the tactics, but an easy one to gain significant revenue that is being missed out on by a lot of brands, especially small and medium ones. That's why there's a need for Upsell App to be introduced to the market, making it easier than ever for merchants to upsell products directly in customers' cart and increase their revenue.

For further development of the Upsell App, we could introduce more variations of combo discounts and different placements of where the discounts will be shown to merchants' stores. Those placements could be right on the product page, home page, or on the post-checkout page. The app could also be developed not only for the small and medium merchants but can be adapted by big retailers where they would have more than 20 SKUs in-store. Then the backend of the Upsell App could utilize more user data and personalize the upsell items based on customers' preferences. There's so much potential to what Upsell App can do and only the sky is the limit.

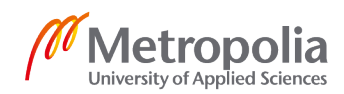

#### <span id="page-32-0"></span>**References**

- 1. Suggestive Selling (Upselling) by Adam Hayes. Available from https://www.investopedia.com/terms/s/suggestive-selling.asp
- 2. Introduction to Shopify, by Shopify. Available from <https://www.shopify.com/about>
- 3. Rens's featured in Ilta-sanomat. URL: https://www.is.fi/taloussanomat/ art-2000006185488.html. Accessed 10 Oct 2020.
- 4. Herron D. Node. Js Web Development. 4th edition. Birmingham: PACKT Publishing; 2018: 7-24
- 5. Next.js. URL: https://nextjs.org. Accessed 10 Oct 2020.
- 6. React.js. URL: https://reactjs.org. Accessed 10 Oct 2020.
- 7. Shopify polaris. URL: https://polaris.shopify.com. Accessed 10 Oct 2020.
- 8. Shopify App Bridge React. URL: https://www.npmjs.com/package/@shopify/ app-bridge-react. Accessed 10 Oct 2020.

## <span id="page-33-0"></span>**Appendices**

#### <span id="page-33-1"></span>**Appendix 1. package.json**

```
{
  "name": "upsell-metropolia",
  "version": "1.0.0",
  "description": "",
  "main": "index.js",
  "scripts": {
    "test": "echo \"Error: no test specified\" && exit 1",
    "dev": "node server.js",
    "build": "next build",
   "start": "NODE ENV=production node server.js"
  },
  "author": "",
  "license": "ISC",
  "dependencies": {
    "@shopify/app-bridge-react": "^1.27.2",
    "@shopify/koa-shopify-auth": "^3.1.70",
    "@shopify/koa-shopify-graphql-proxy": "^4.0.1",
    "@shopify/polaris": "^5.3.1",
    "@zeit/next-css": "^1.0.1",
    "apollo-boost": "^0.4.9",
    "axios": "^0.20.0",
    "dotenv": "^8.2.0",
    "graphql": "^15.3.0",
    "handlebars": "^4.7.6",
    "js-cookie": "^2.2.1",
    "koa": "^2.13.0",
    "koa-session": "^6.0.0",
    "next": "^9.5.3",
   "react": "^16.13.1",
    "react-apollo": "^3.1.5",
    "react-dom": "^16.13.1"
  }
}
```
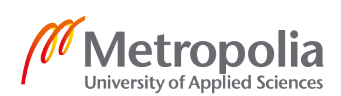

30

#### <span id="page-34-0"></span>**Appendix 2. upsell-in-cart.liquid.js**

```
import { EmptyState, Layout, Page, TextStyle, Card, Button, Resource-
List, ResourceItem, Thumbnail } from '@shopify/polaris';
import generateUpsellSnippet from '../components/upsell-in-cart.liq-
uid.js';
import axios from 'axios';
const img = 'https://cdn.shopify.com/s/files/1/0757/9955/files/empty-
state.svg';
class Index extends React.Component {
  state = \{ open: false,
     selectedProducts: []
   }
   render() {
     const { selectedProducts } = this.state;
     return (
      <Page> <Layout>
           {!selectedProducts.length &&
             <EmptyState
               heading="Choose products you want to upsell."
               action={{
                 content: 'Select products',
                onAction: () \Rightarrow {
                   this.setState({ open: true })
                 },
               }}
               image={img}
> > > > <p>Select at least 1 product.</p>
             </EmptyState>
 }
         </Layout>
       </Page>
     )
```
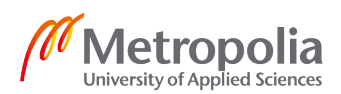

 } }

export default Index;

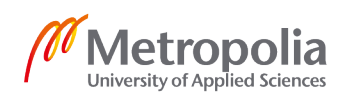